1975 Summit Drive Kamloops, BC V2E 2K7 Phone: 250-828-1333 Email: info@summitdrive.com

SUMMITDRIVE.COM

## **HOW TO GIVE ONLINE**

(Church Center – Give is a simple, secure way to give online).

1. Visit summitdrive.com/giving and click "Give Online"

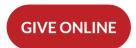

2. Enter the amount you would like to give,

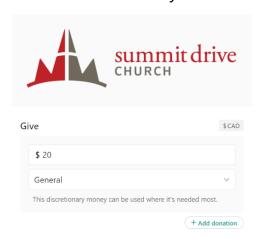

- **3.** Select the fund to give to (General or Benevolent)
- **4.** Choose Frequency
  - A. One time Frequency

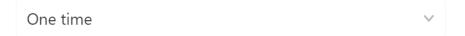

B. Regularly (recurring)

Frequency

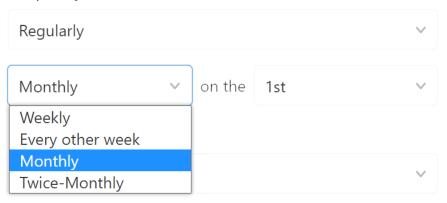

## **HOW TO ACCESS GIVING INFORMATION**

1. Click "Log in to access saved payment methods"

If you would prefer to use your phone, ensure that the Church Center app is installed on your phone and log in from there. The Church Center app is available on Apple's App Store and Google Play.

## Frequency

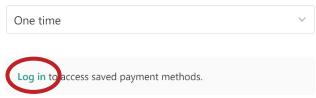

In order to log in, you'll need to provide the system with either your cell phone number or your e-mail address that is connected to your church profile. You will receive a 6-digit code to either your cell or your email that you will use to log in. It is important you do not close the webpage or fully close the app, or your 6-digit code won't work.

Once you are logged in....

Click the circle in the top right corner

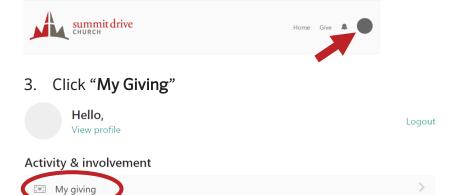

From here, select the information you are looking for.

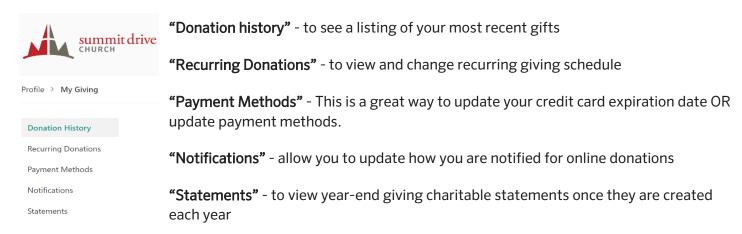

If you have any questions about your giving history, or any other questions related to giving and church finances, please contact us at <a href="mailto:info@summitdrive.com">info@summitdrive.com</a>, or call 250-828-1333.